# Q3 CONTROLCENTER

# **Option**

# EINFÜHRUNG

20.12.2023

Ergänzend zu den Modulen gibt es für Q3 Programme verschiedene Optionen. Einen Überblick über alle Optionen finden Sie unter www.q3software.ch rechts unter «AUF EINEN BLICK».

U Ausführliche und aktuelle Informationen zu allen Optionen finden Sie in der Programmhilfe (Taste **F1**) unter dem Namen der Option (z.B. «Q3 Controlcenter»).

Das Controlcenter unterstützt Sie in der Kontrolle Ihrer Arbeitsprozesse. Die Option bietet Funktionen rund um die Datenkontrolle und die Rückverfolgung von Manipulationen:

- Aktivitäten-History (Datenbank, Drucken, Fehlermeldungen usw.)
- Kontoauszug über mehrere Geschäftsjahre (doppelte Buchhaltung)
- Vorschau Kontoauszug für beteiligte Konten direkt ab Buchung
- Bearbeitungsstatus für Buchungen
- Bearbeitungsstatus für Dokumente (Offerten, Rechnungen usw.)
- Aufspüren von doppelt erfassten Buchungen (doppelte Buchhaltung)
- Aufspüren von doppelt erfassten Adressen
- Sicht auf Datensätze (Adressen, Buchungen, Dokumente usw.) eingrenzen (z.B. heute geändert, heute gedruckt, innert Wochenfrist geändert)
- Erweitertes Eingrenzen von Buchungen (z.B. Betrag > 10'000)
- Erweitertes Eingrenzen von Dokumenten (z.B. Betrag > 10'000, in Arbeit)
- Provisorischer Fibu-Übertrag ab Auftrag/Kredi/Lohn
- Virtueller Fibu-Übertrag ab Lohn (ohne Buchhaltungsmodul)
- Mehrwertsteuerkontrollcenter
- Kostenstellenkontrollcenter

# Das Fenster «Q3 Controlcenter »

Das Controlcenter kann via Symbolleiste (Symbol (D) aufgerufen werden. Es zeigt in einer Liste Programm- und Datenbank-Aktivitäten.

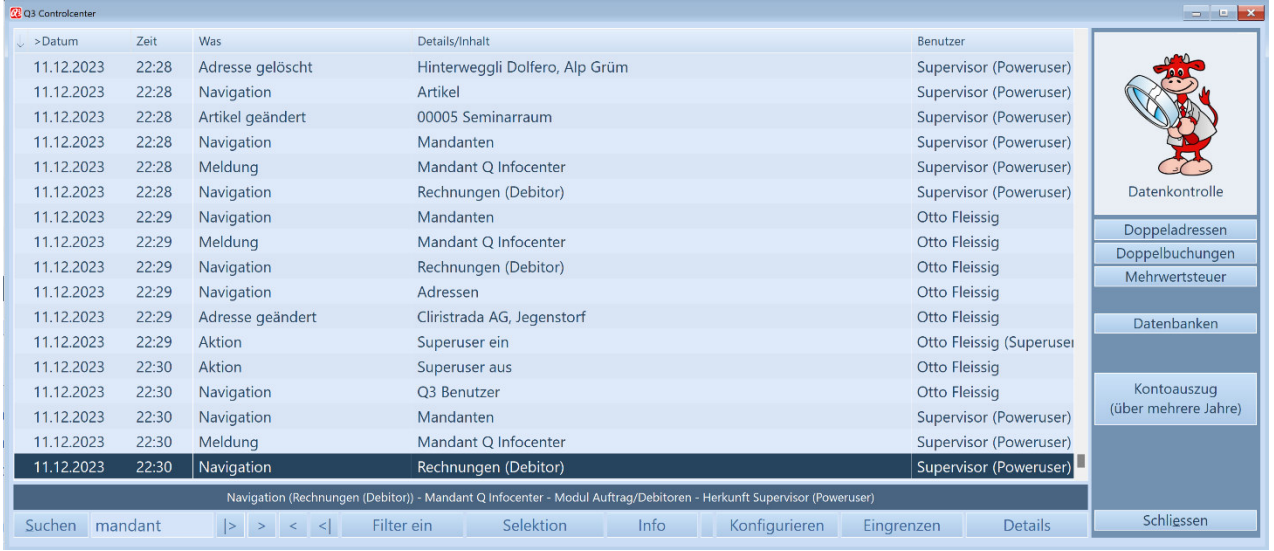

Einige Funktionen können direkt im Controlcenter-Fenster aufgerufen werden (z.B. prüfen auf Doppeladressen, Mehrjahreskontoauszug). Weitere sind auch (oder nur) direkt in Arbeitsfenstern (unten im Cockpit) abrufbar.

U Damit Ihnen diese Funktionen nicht entgehen, ist es wichtig, dass Sie die folgenden Hinweise zu den Funktionen durchlesen.

#### Konfigurieren

Mit Konfigurieren (Button in der Leiste ganz unten) können Sie einstellen, was für den aktuellen Mandanten an Aktivitäten aufgezeichnet werden soll.

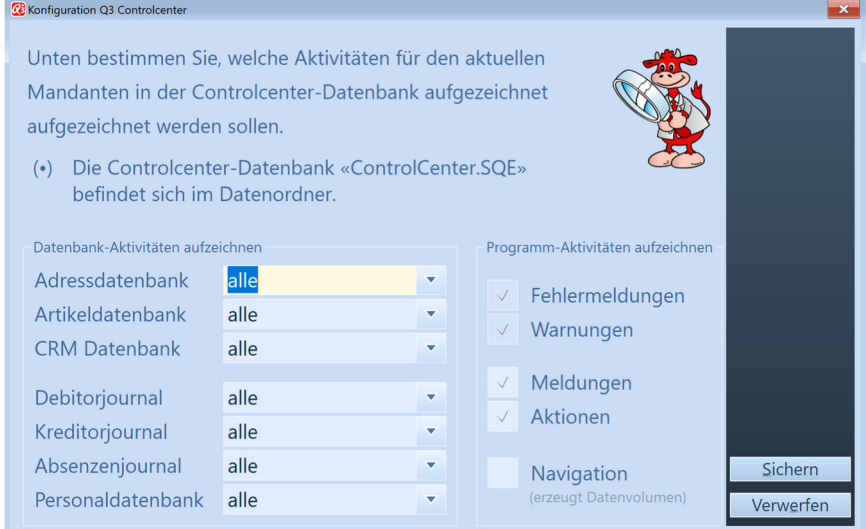

Das Aufzeichnen der Aktivität «Navigation» ist als Vorgabe nicht aktiviert, weil dadurch die History-Datenbank schnell wächst. Schalten Sie diese Aktivitätsaufzeichnung nur bei Bedarf ein!

U Fehlermeldungen und Warnungen werden immer aufgezeichnet.

#### Eingrenzen

Mit Eingrenzen (Button in der Leiste ganz unten) können Sie die Sicht auf die aufgezeichneten Aktivitäten eingrenzen:

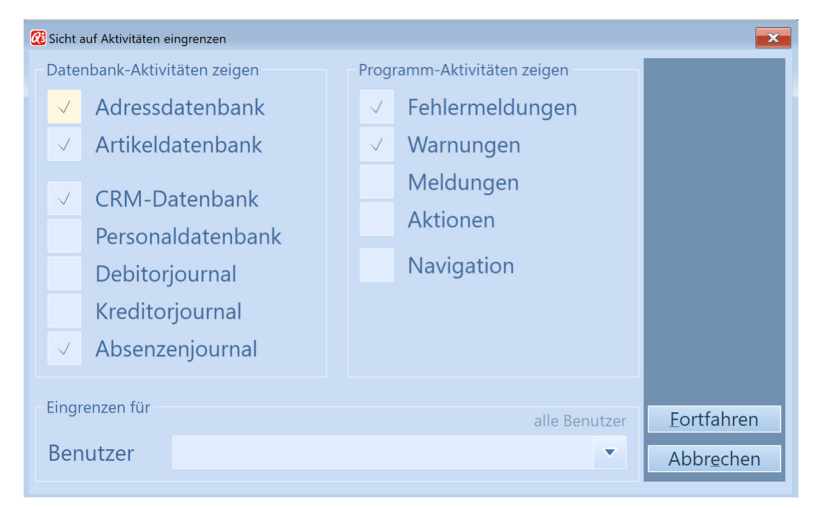

Wenn Sie die Sicht eingrenzen, wird an der History nichts verändert. Einträge für nicht gewählte Optionen werden lediglich ausgeblendet.

U Wenn Sie das Controlcenter schliessen und neu öffnen, beinhaltet die Anzeige wieder alle Einträge. Grenzen Sie die Sicht bei Bedarf erneut ein!

#### Kontoauszug über mehrere Geschäftsjahre

Diese nützliche Funktion ist sowohl im Auswertungen-Menü des Fibu-Moduls wie auch direkt im «Q3 Controlcenter » verfügbar. Die Periode kann nach Belieben in die Vergangenheit verlängert werden.

U Das Programm greift dabei auf alle verfügbaren Vorjahresmandanten zu. Der Mehrjahreskontoauszug kann nur dann korrekt angezeigt werden, wenn die Vorjahresmandanten verfügbar sind.

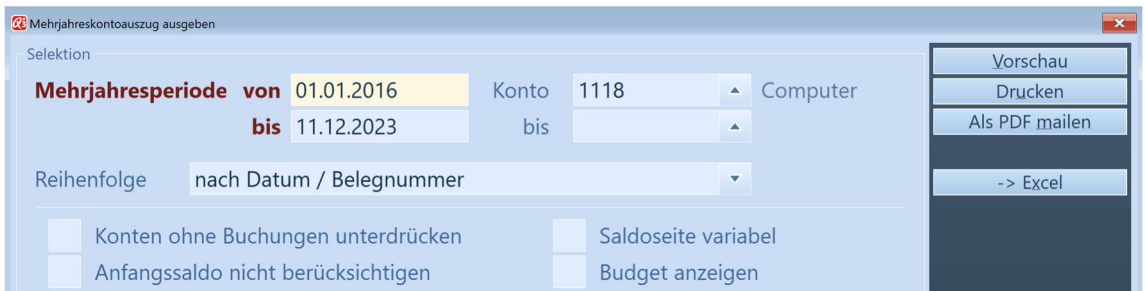

Die Funktion ist besonders hilfreich für Bestandeskonten wie Computer, Einrichtungen, Darlehen usw. Beim Konto «Computer» z.B. ist auf einen Blick ersichtlich, wie der heutige Kontostand mit Käufen, Verkäufen und Abschreibungen zustande gekommen ist.

Hilfreich ist die Funktion zudem, wenn eine Buchung ansteht, die nur selten (weniger als jährlich) vorgenommen wird, und für die das Wissen grad nicht mehr präsent ist, wie beim letzten Mal gebucht worden ist.

# Bearbeitungsstatus für Dokumente und Buchungen

Arbeiten Sie effizient und setzen Sie "Anker" bei Datensätzen, die noch nicht definitiv fertig bearbeitet sind.

Pro Dokument und pro Buchung kann ein Bearbeitungsstatus zugeteilt werden, welcher in der Liste in einer Spalte ganz links angezeigt wird:

erfasst ohne Symbol

 $\mathcal{L}$  $\mathcal{J}$ 

- in Arbeit
- geprüft
- abgeschlossen  $\mathcal{J}$  (real ist der Stift weiss, kann aber hier nicht abgebildet werden...)

Jedes neue Dokument und jede neue Buchung erhält automatisch den Status «erfasst». Mit Klick auf das Stift-Symbol  $\mathcal{P}$  im Cockpit (Fenstermitte) wählen Sie den gewünschten Bearbeitungsstatus. Ist das Dokument geprüft (grüner Stift ganz links in der Liste), kann im Cockpit mittels  $\mathbb{R}^{\mathcal{G}}$  der Bearbeitungsstatus auf "abgeschlossen" gestellt werden.

Der Bearbeitungsstatus «in Arbeit» hat eine besondere Funktion:

- Ein Debitordokument kann nur mit Pseudo-Adresse gedruckt werden.
- Ein Kreditordokument kann nicht in einen Vergütungsauftrag aufgenommen werden.
- Debitor- und Kreditordokumente können nicht in die Fibu übertragen werden.
- Der Fibu-Abschluss kann nicht ausgeführt werden, wenn eine oder mehrere Buchungen mit Bearbeitungsstatus «in Arbeit» vorhanden sind.

#### Daten eingrenzen

In allen Fenstern mit Datenbank (Adressen, Rechnungen, Buchungen usw.) kann mit dem «Q3 Controlcenter» via Menü *Datei+Sicht auf Daten eingrenzen* oder direkt im Cockpit mit <sup>®</sup> die Anzeige der Datensätze eingegrenzt werden:

- nur Datensätze zeigen, die heute geändert oder neu erfasst worden sind
- nur Datensätze zeigen, die heute oder gestern geändert oder neu erfasst worden sind
- nur Datensätze zeigen, die innert Wochenfrist geändert oder neu erfasst worden sind
- nur Datensätze anzeigen, die vom aktuellen Benutzer geändert oder erfasst worden sind

U Die Eingrenzen-Funktion des «Q3 Controlcenter» ist sehr schnell, schneller als jede Selektion!

Ist eine Eingrenzung aktiv, ist der Balken auf der aktiven Buchung gelb hinterlegt und das Cockpit-Symbol erscheint grün hinterlegt  $\mathbb{R}$ . Bewirkt das Eingrenzen, dass kein Datensatz angezeigt werden kann, blinkt das Lupensymbol mit gelber Lupe  $\mathbb{R}$ .

Das Eingrenzen kann mittels gleicher Funktion jederzeit wieder aufgehoben werden. Wird ein Fenster geschlossen, erfolgt das nächste Öffnen wieder ohne Eingrenzung.

Die Eingrenzen-Funktion ist lediglich eine spezielle Sicht auf die Datensätze. Die Daten bleiben unverändert!

#### Erweiterte Eingrenzen-Funktionen für Buchungen

Im Buchenfenster können mit der Eingrenzen-Funktion zusätzliche Sichten gewählt werden:

- nur Buchungen «in Bearbeitung» anzeigen
- nur inaktive Buchungen anzeigen
- nur Buchungen des aktuellen Monats anzeigen
- nur Buchungen der aktuellen Woche anzeigen
- nur manuell erfasste Buchungen anzeigen
- nur Buchungen ab Debi-Modul anzeigen
- nur Buchungen ab Kredi-Modul anzeigen
- nur Buchungen ab Lohn-Modul anzeigen
- nur Buchungen mit «Betrag > 1'000» anzeigen
- nur Buchungen mit «Betrag > 10'000» anzeigen

#### Erweiterte Eingrenzen-Funktionen Dokumente

In allen Dokumentfenstern (Rechnungen, Lieferscheine usw.) wird mit dem «Q3 Controlcenter» die beliebte Status-Selektion um weitere Eingrenzen-Funktionen erweitert:

- nur Dokumente «in Arbeit» oder mit pendenter Signatur (Option «Q3 Signieren»)
- nur «nicht geprüfte» Dokumente anzeigen
- nur Buchungen mit «Betrag > 1'000» anzeigen
- nur Buchungen mit «Betrag > 10'000» anzeigen

Diese neue Funktion kann wie die bisherige «Status-Selektion» im Detail-Menü oder mittels Schnelltaste F9 aufgerufen werden. Die bisherigen Funktionen wie «Nur offene anzeigen», «nur erledigte anzeigen» usw. sind weiterhin verfügbar.

**1)** Neu kann die Funktion direkt im Cockpit aufgerufen werden mittels Mausklick auf  $\mathbb{R}$ .

# Vorschau Kontoauszug für beteiligte Konten im Buchenfenster

Sowohl beim Sollkonto wie auch beim Habenkonto kann mittels Symbol ®direkt die Kontoauszug-Vorschau für das Konto geöffnet werden.

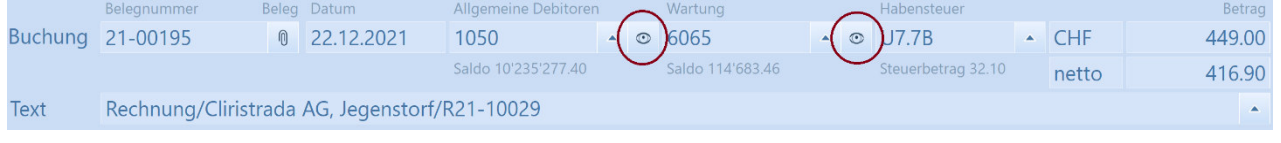

U Es werden die zuletzt verwendeten Kontoauszugseinstellungen (Formular usw.) verwendet. Möchten Sie die Einstellungen ändern, müssen Sie zuvor einen normalen Kontoauszug mit den gewünschten Einstellungen ausgeben. Die Ausgabeperiode erstreckt sich jeweils über die Bilanzperiode.

# Provisorischer Fibu-Übertrag (Auftrag/Kreditor/Lohn)

Bevor ein Fibu-Übertrag definitiv ausgeführt wird, kann mittels provisorsichem Fibu-Übertrag kontrolliert werden, welche Buchungen beim definitiven Übertrag erzeugt würden.

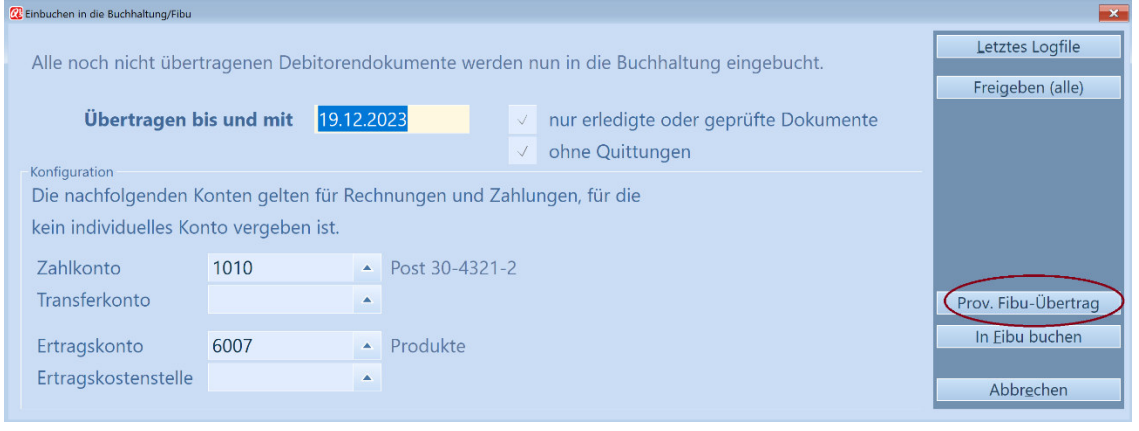

U Die provisorischen Buchungen werden in einem Logfile als Journal angezeigt.

# Virtueller Fibu-Übertrag (Lohn ohne Q3 Buchhaltung)

Ohne lizenziertes Q3 Buchhaltungsmodul kann ein Fibuübertrag ab Lohn-Modul simuliert werden (Menü Funktionen+Einbuchen in Buchhaltung/Fibu):

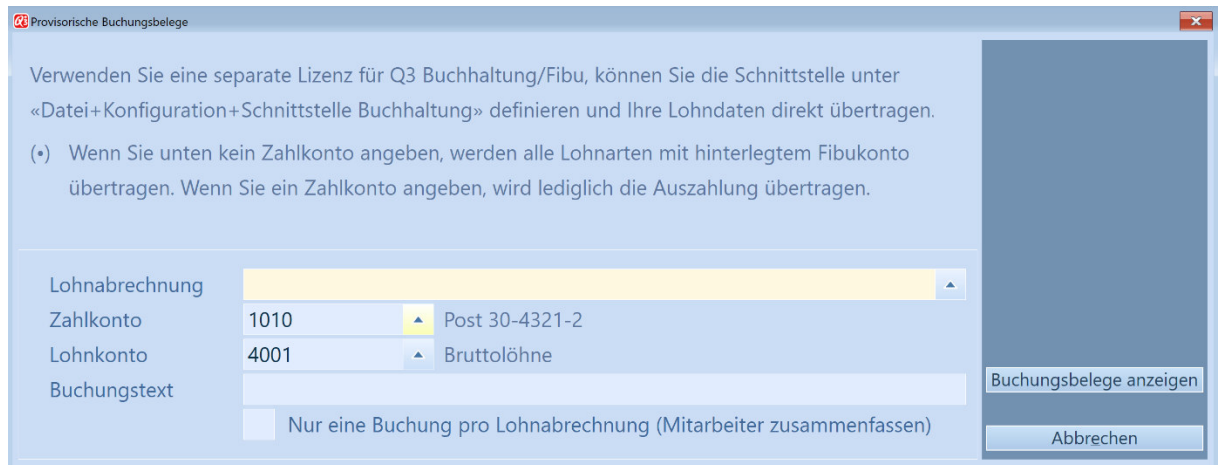

Diese Funktion ist insbesondere dann hilfreich, wenn Sie mit einer "fremden" Buchhaltung arbeiten und die Fibubelege aus der Lohnbuchhaltung visualisieren möchten.

U Das Programm ermöglicht das Erfassen der für den virtuellen Übertrag notwendigen Konten.